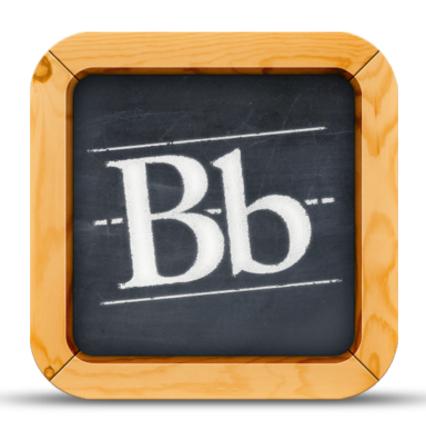

MOBILE LEARN 4.0

# **Introducing Mobile Learn**

August 12, 2013

### Blackboard has a Mobile App

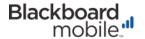

#### Welcome to Blackboard Mobile Learn

Blackboard Mobile Learn™ makes it easier for you and your students to keep up with your courses.

# What does this mean for instructors and instructional designers?

Your students can now access and interact with your course materials anytime, anywhere.

#### You (instructors) can now use your mobile device to:

- Access your courses on-the-go
- Post Announcements
- Participate in Discussions, Blogs, and Journals
- Link your Dropbox account and upload your files to Discussion, Blogs, and Journals

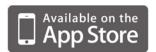

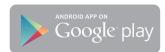

#### How can I download Mobile Learn?

- Visit the Apple App Store on your iPhone®, iPad®, or iPod Touch®, or the Google Play Store on your Android® device
- 2. Search for "Blackboard Mobile Learn"
- 3. Install the app
- 4. Search for the full name of your school or school district
- 5. Login with your Blackboard school account
- 6. Purchase a personal license: \$1.99 for one year, or \$5.99 for lifetime access

**Note:** If your school has purchased an institutional license for Mobile Learn, students and faculty will not be presented with the purchase screen; they will be able to access the app for free.

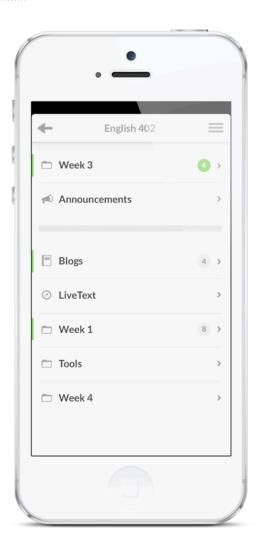

#### **Blackboard Mobile Learn Tools:**

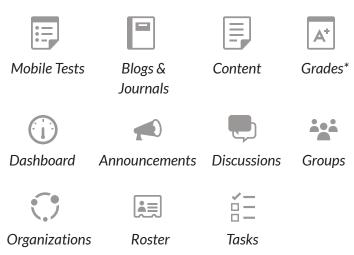

<sup>\*</sup>Grade Center functionality for instructors is not yet a supported feature of Mobile Learn.

#### **Other Features:**

- Push Notifications: students are notified as soon as new content, announcements, grades, and tests are available
- Favorite your most used tools and content for quick and easy viewing
- Rich content support: the choices you make to modify and style your text are no longer lost on mobile devices
- *Unread counts:* students can quickly see what's new in your course

### Resources for instructors and instructional designers

- Recommended Practices for Mobile-Friendly Courses (4-part series):
  - Getting Started with Mobile Learning
  - Designing Course Content
  - Mobile Learn Tools
  - Quick Reference
- Feature Guide for Blackboard Mobile Learn 4.0

Note: these guides can either be found in the Mobile Learn Resource Center (help.blackboardmobile.com) or in the On Demand Learning Center (ondemand.blackboard.com).

#### Need help?

Visit the Mobile Learn Resource Center at help.blackboardmobile.com either on your computer or in the app by selecting the "Help" option.

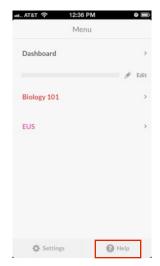

Get help inside the app!

Once you select "Help," you will be directed to the Mobile Learn Resource Center where you can either troubleshoot problems on your own, or reach out to Blackboard Mobile's End User Support Team at help@blackboardmobile.com

You can also get help with Mobile Learn as well as more information about Blackboard Mobile on Twitter!

Follow us at @BbMobileSupport and @Bb\_Mobile

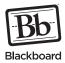